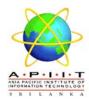

## **SU Registration & Access to Online Resources**

- Students progressing to level 2 shall pay the SU Registration fee within the 1<sup>st</sup> week from the Commencement of the 2<sup>nd</sup> Semester. To do this you need to collect the letter from the library. Students who have not paid the Registration Fee and either have progressed to Level 3 or already completed have to collect the letter from the Accounts Department. Failure to do so will result in withholding the degree certificate.
- Handover the letter along with your payment (£75) to the Bank counter to obtain the Draft. Every Student shall obtain a Bank Draft for the specified amount and hand it over to the Library. On the reverse of the Bank Draft payee shall indicate his/her details viz. Name, CB No., Batch Code and Personal and APIIT E-mail Addresses.
- Handover the Bank Draft to the Library. (Your name, CB No., Batch code and Your Personal E-mail and APIIT E-mail have to be written on the reverse of the Draft).
- On receipt of the Bank Draft the library shall issue a certified photocopy to the Student as an acknowledgement.
- Activate the APIIT E-mail Account in Windows live. (Eg. <u>cb002365@students.apiit.lk</u>)
   IT department will conduct a session on this at the Level 2 orientation. If you still need clarification on this the IT Department and/or Library will assist you.
   Once the APIIT E-mail Account is activated, you are required to inform the library and only those names will be sent for Athens authorization
- Athens login details to access Staffordshire(SU) online resources will be sent by SU to your APIIT E-mail Account which will be valid for 1 year and once it gets expired you need to inform to the library.
- You need to check your APIIT e-mail frequently until you get the details from SU, as it goes to the junk mail folder sometimes and gets deleted after 6 days. You may move it to your inbox folder or you can write down on a safe place.
- You are not allowed to share your password with others and if it is been identified SU will discontinue you accessing Athens.
- Until such time the log in details are received you may send in your links to the library staff. One may send
  up to 10 links at a time. The articles available to download under our authorization will be sent you within 24
  hours.

Please also make a note of the following email address in case you need to contact the Library staff. Lilamani@apiit.lk, Wathsala@apiit.lk; (Confirmation regarding Athens and Issues could be sent to this email), Ruwandhi@apiit.lk; Sujeewa@apiit.lk; Damien@apiit.lk

APIIT APIIT Library REV:00 February 7, 2011